# **JavaScript Job Interview Questions And Answers**

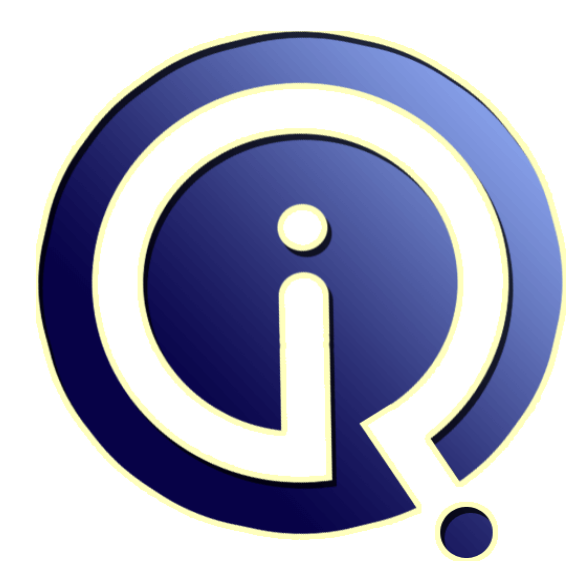

# **Interview Questions Answers**

**https://interviewquestionsanswers.org/**

# **About Interview Questions Answers**

**Interview Questions Answers . ORG** is an interview preparation guide of thousands of Job Interview Questions And Answers, Job Interviews are always stressful even for job seekers who have gone on countless interviews. The best way to reduce the stress is to be prepared for your job interview. Take the time to review the standard interview questions you will most likely be asked. These interview questions and answers on JavaScript will help you strengthen your technical skills, prepare for the interviews and quickly revise the concepts. 

If you find any **question or answer** is incorrect or incomplete then you can **submit your question or answer** directly with out any registration or login at our website. You just need to visit JavaScript Interview Questions And Answers to add your answer click on the *Submit Your Answer* links on the website; with each question to post your answer, if you want to ask any question then you will have a link *Submit Your Question*; that's will add your question in JavaScript category. To ens[ure quality,](https://interviewquestionsanswers.org/_Basic-JavaScript-Programming) [each submission is checked by our](https://interviewquestionsanswers.org/_Basic-JavaScript-Programming) team, before it becomes live. This JavaScript Interview preparation PDF was generated at **Wednesday 29th November, 2023** 

You can follow us on FaceBook for latest Jobs, Updates and other int[erviews material.](https://interviewquestionsanswers.org/_Basic-JavaScript-Programming) [www](https://interviewquestionsanswers.org/_Basic-JavaScript-Programming).facebook.com/InterviewQuestionsAnswers.Org

Follow us on Twitter for latest Jobs and interview preparation guides. [https://twitter.com/InterviewQA](https://www.facebook.com/InterviewQuestionsAnswers.Org)

If you need any further assistance or have queries regarding this document or its material or any of [other inquiry, please do not hesit](https://twitter.com/InterviewQA)ate to contact us.

Best Of Luck.

**Interview Questions Answers.ORG Team https://InterviewQuestionsAnswers.ORG/ Support@InterviewQuestionsAnswers.ORG**

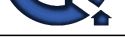

# **Question - 1:**

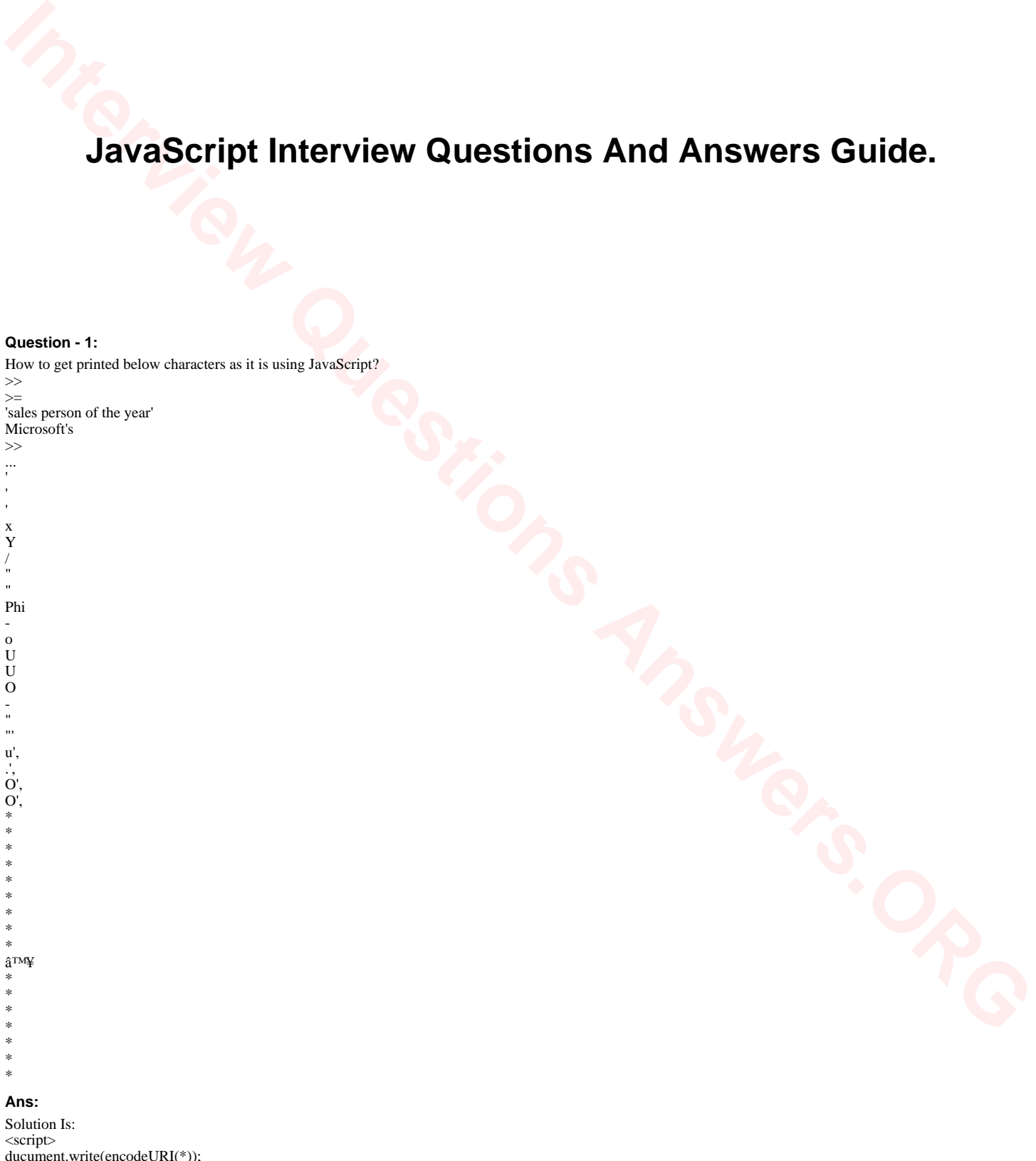

 $l(*)$ ); OR ducument.write(encodeURIComponent(\*)); </script> **View All Answers**

**Question - 2:** How to write Hello World on the web page?

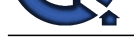

### **Ans:** <script> document.write("Hello World"); </script>

**View All Answers**

#### **Question - 3:**

How to loop through array in JavaScript?

#### **Ans:**

There are various way to loop through array in JavaScript. Generic loop: <script langugage="javascript"> var i; for  $(i = 0; i <$  substr.length;  $++i)$  {  $//$  do something with substr[i] } </script> ES5's forEach: <script langugage="javascript"> substr.forEach(function(item) {  $\frac{1}{2}$  do something with `item` }); </script> jQuery.each: <script langugage="javascript"> jQuery.each(substr, function(index, item) {  $\frac{1}{4}$  do something with `item` (or `this` is also `item` if you like)

}); </script>

**View All Answers**

# **Question - 4:**

What are decodeURI() and encodeURI() functions in JavaScript?

#### **Ans:**

**[In](https://interviewquestionsanswers.org/)t[e](https://interviewquestionsanswers.org/__How-to-write-Hello-World-on-the-web-page)rview Questions Answers.ORG** Many characters cannot be sent in a URL, but must be converted to their hex encoding. These functions are used to convert an entire URI (a superset of URL) to and from a format that can be sent via a URI.

<script type="text/javascript"> var uri = "http://www.google.com/search?q=Online Web Tutorials at GlobalGuideLine" document.write("Original uri: "+uri); document.write("<br />>encoded: "+encodeURI(uri)); </script>

#### **View All Answers**

# **Question - 5:**

What's Prototypes for JavaScript?

#### **Ans:**

Objects have "prototypes" from which they may inherit fields and functions. <script type="text/javascript"> function movieToString() { return("title: "+this.title+" director: "+this.director); } function movie(title, director) { this.title  $=$  title; this.director = director  $||$  "unknown"; //if null assign to "unknown" this.toString = movieToString; //assign function to this method pointer } movie.prototype.isComedy = false; //add a field to the movie's prototype var officeSpace = new movie("OfficeSpace"); var narnia = new movie("Narni","Andrew Adamson"); document.write(narnia.toString()); document.write(" Narnia a comedy? "+narnia.isComedy); officeSpace.isComedy = true; //override the default just for this object document.write(" Office Space a comedy? "+officeSpace.isComedy); </script>

#### **View All Answers**

# **Question - 6:**

How to create a function using function constructor?

#### **[Ans:](https://interviewquestionsanswers.org/__Whats-Prototypes-for-JavaScript)**

The following example illustrates this It creates a function called square with argument x and returns x multiplied by itself.

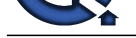

#### var square = new Function ("x","return  $x^*x$ ");

#### **View All Answers**

#### **Question - 7:**

What does break and continue statements do in JavaScript?

#### **Ans:**

Continue statement continues the current loop (if label not specified) in a new iteration whereas break statement exits the current loop in JavaScript. **View All Answers**

#### **Question - 8:**

What is eval() in JavaScript?

#### **Ans:**

The eval() method is incredibly powerful allowing us to execute snippets of code during execution in JavaScript. <script type="text/javascript"> var USA\_Texas\_Austin = "521,289"; document.write("Population is "+eval("USA\_"+"Texas\_"+"Austin")); </script> This produces Population is 521,289 **View All Answers**

#### **Question - 9:**

How to associate functions with objects using JavaScript?

#### **Ans:**

**INDEED CONTRACT CONTRACT CONTRACT CONTRACT CONTRACT CONTRACT CONTRACT CONTRACT CONTRACT CONTRACT CONTRACT CONTRACT CONTRACT CONTRACT CONTRACT CONTRACT CONTRACT CONTRACT CONTRACT CONTRACT CONTRACT CONTRACT CONTRACT CONTRAC** Now create a custom "toString()" method for our movie object. We can embed the function directly in the object like this. <script type="text/javascript"> function movie(title, director) { this.title  $=$  title; this.director = director; this.toString = function movieToString() { return("title: "+this.title+" director: "+this.director); } } var narnia = new movie("Narni","Andrew Adamson"); document.write(narnia.toString()); </script> This produces title: Narni director: Andrew Adamson Or we can use a previously defined function and assign it to a variable. Note that the name of the function is not followed by parenthisis, otherwise it would just execute the function and stuff the returned value into the variable. <script type="text/javascript"> function movieToString() { return("title: "+this.title+" director: "+this.director); } function movie(title, director) { this.title  $=$  title; this.director = director; this.toString = movieToString; } var aliens = new movie("Aliens","Cameron"); document.write(aliens.toString()); </script> This produces title: Aliens director: Cameron **View All Answers**

#### **Question - 10:**

How to create an object using JavaScript?

#### **[Ans:](https://interviewquestionsanswers.org/__associate-functions-with-objects-using-JavaScript)**

Objects can be created in many ways. One way is to create the object and add the fields directly. <script type="text/javascript"> var myMovie = new Object $()$ ; myMovie.title = "Aliens"; myMovie.director = "James Cameron"; document.write("movie: title ""+myMovie.title+""");  $\lt$ This produces movie: title "Aliens" To create an object write a method with the name of object and invoke the method with "new". <script type="text/javascript"> function movie(title, director) { this.title  $=$  title: this.director = director;

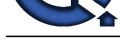

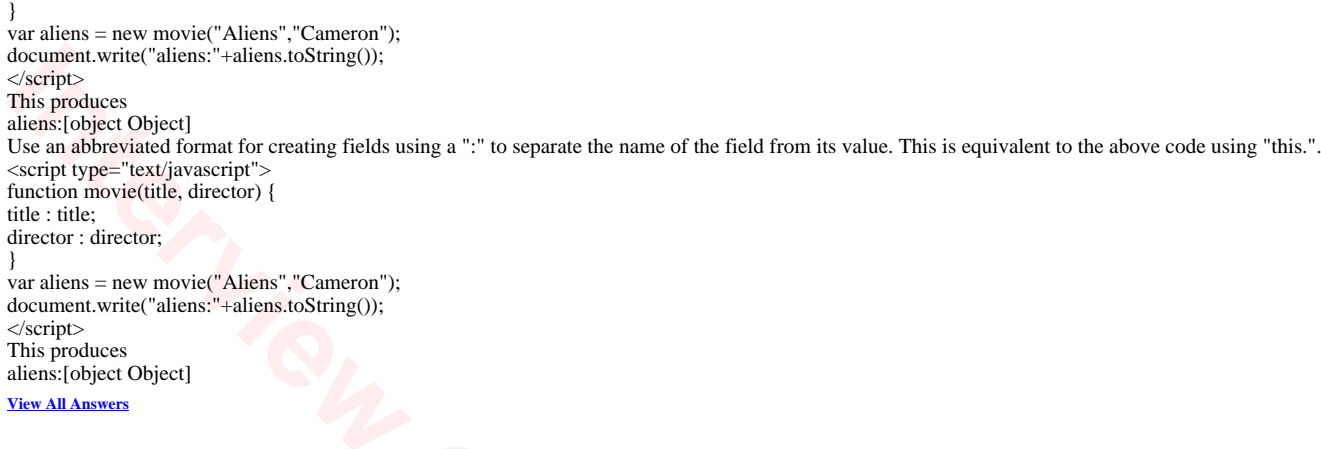

# **Question - 11:**

# How to shift and unshift using JavaScript?

# **Ans:**

<script type="text/javascript"> var numbers  $=$  ["one", "two", "three", "four"]; numbers.unshift("zero"); document.write(" "+numbers.shift()); document.write(" "+numbers.shift()); document.write(" "+numbers.shift()); </script> This produces zero one two shift, unshift, push, and pop may be used on the same array in JavaScript. Queues are easily implemented using combinations.

# **View All Answers**

#### **Question - 12:**

```
How to make a array as a stack using JavaScript?
```
#### **Ans:**

The pop() and push() functions turn a harmless array into a stack in JavaScript... <script type="text/javascript"> var numbers = ["one", "two", "three", "four"]; numbers.push("five"); numbers.push("six"); document.write(numbers.pop()); document.write(numbers.pop()); document.write(numbers.pop()); </script> This produces sixfivefour

#### **View All Answers**

#### **Question - 13:**

How to use "join()" to create a string from an array using JavaScript?

#### **Ans:**

**[In](https://interviewquestionsanswers.org/)terview Questions Answers.ORG** "join" concatenates the array elements with a specified separator between them in JavaScript. <script type="text/javascript"> var days = ["Sunday","Monday","Tuesday","Wednesday", "Thursday","Friday","Saturday"]; document.write("days:"+days.join(",")); </script> This produces days:Sunday,Monday,Tuesday,Wednesday,Thursday,Friday,Saturday **View All Answers**

**Question - 14:** How to use strings as array indexes using JavaScript?

#### **[Ans:](https://interviewquestionsanswers.org/__How-to-use-join-to-create-a-string-from-an-array-using-JavaScript)**

JavaScript does not have a true hashtable object, but through its wierdness, you can use the array as a hashtable. <script type="text/javascript"> var days = ["Sunday","Monday","Tuesday","Wednesday", "Thursday","Friday","Saturday"]; for(var i=0;  $i$  < days.length;  $i$ ++) {  $days[days[i]] = days[i];$ } document.write("days["Monday"]:"+days["Monday"]); </script>

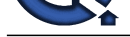

This produces days["Monday"]:Monday **View All Answers**

**Question - 15:** How to delete an array entry using JavaScript?

#### **Ans:**

The "delete" operator removes an array element in JavaScript , but oddly does not change the size of the array. <script type="text/javascript"> var days = ["Sunday","Monday","Tuesday","Wednesday", "Thursday","Friday","Saturday"]; document.write("Number of days:"+days.length); delete days[4]; document.write("<br />Number of days:"+days.length); </script> This produces Number of days:7 Number of days:7

**View All Answers**

#### **Question - 16:**

What does the delete operator do?

#### **Ans:**

The delete operator is used to delete all the variables and objects used in the program ,but it does not delete variables declared with var keyword. **View All Answers**

#### **Question - 17:**

What's the Date object using JavaScript?

#### **Ans:**

Time inside a date object is stored as milliseconds since Jan 1, 1970 in JavaScript.

e.g.

new Date(06,01,02) // produces "Fri Feb 02 1906 00:00:00 GMT-0600 (Central Standard Time)" new Date(06,01,02).toLocaleString() // produces "Friday, February 02, 1906 00:00:00" new Date(06,01,02) - new Date(06,01,01) // produces "86400000"

**View All Answers**

#### **Question - 18:**

What's Math Constants and Functions using JavaScript?

#### **Ans:**

The Math object contains useful constants such as Math.PI, Math.E Math also has a zillion helpful functions in JavaScript. Math.abs(value); //absolute value Math.max(value1, value2); //find the largest Math.random() //generate a decimal number between 0 and 1 Math.floor(Math.random()\*101) //generate a decimal number between 0 and 100 **View All Answers**

#### **Question - 19:**

How to test for bad numbers using JavaScript?

#### **Ans:**

The global method, "isNaN()" can tell us about value if a number has gone bad in JavaScript. var temperature = parseFloat(myTemperatureWidget.value); if(!isNaN(temperature)) { alert("Please enter a valid temperature.");

} **View All Answers**

**Question - 20:**

How to convert numbers to strings using JavaScript?

#### **[Ans:](https://interviewquestionsanswers.org/__test-for-bad-numbers-in-JavaScript)**

We can prepend the number with an empty string in JavaScript var mystring  $=$  ""+myinteger;  $//or$ var mystring = myinteger.toString(); We can specify a base for the conversion, var myinteger = 14; var mystring = myinteger.toString(16); mystring will be "e".

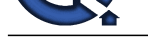

# **Question - 21:**

How to conver[t a string to a number using JavaScript?](https://interviewquestionsanswers.org/_Basic-JavaScript-Programming)

#### **Ans:**

**[In](https://interviewquestionsanswers.org/) the control of the control of the control of the control of the control of the control of the control of the control of the control of the control of the control of the control of the control of the control of the cont** We can use the parseInt() and parseFloat() methods in JavaScript to convert a string to a number or numeric value. Notice that extra letters following a valid number are ignored, which is kinda wierd but convenient at times. parseInt(" $100$ ") ==>  $100$ 

parseFloat("98.6") ==> 98.6 parseFloat("98.6 is a common temperature.") =  $>$  98.6 parseInt("aa") ==> Nan //Not a Number parseInt("aa", $16$ ) =  $\geq$  170 //We can supply a radix or base **View All Answers**

### **Question - 22:**

How to force a page to go to another page using JavaScript?

#### **Ans:**

<script language="JavaScript" type="text/javascript" >

 $\leq$  !-location.href="http://www.globalguideline.com"; //--> </script> **View All Answers**

# **Question - 23:**

How to reload the current page?

#### **Ans:**

To reload the current web page using JavaScript use the below line of code... window.location.reload(true);

#### **View All Answers**

#### **Question - 24:**

How to set the cursor to wait?

#### **Ans:**

In theory, we should cache the current state of the cursor and then put it back to its original state. document.body.style.cursor = 'wait'; //do something interesting and time consuming document.body.style.cursor = 'auto';

#### **View All Answers**

#### **Question - 25:**

How to make elements invisible?

#### **Ans:**

Change the "visibility" attribute of the style object associated with your element. Remember that a hidden element still takes up space, use "display" to make the space disappear as well.

if ( $x == y$ ) { myElement.style.visibility = 'visible'; } else { myElement.style.visibility = 'hidden'; }

#### **View All Answers**

#### **Question - 26:**

How to change style on an element?

#### **Ans:**

Between CSS and JavaScript is a weird symmetry. CSS style rules are laid on top of the DOM. The CSS property names like "font-weight" are transliterated into "myElement.style.fontWeight". The class of an element can be swapped out. For example: document.getElementById("myText").style.color = "green"; document.getElementById("myText").style.fontSize = "20";

-or-

document.getElementById("myText").className = "regular";

#### **View All Answers**

#### **Question - 27:**

How to remove the event listener?

#### **[Ans:](https://interviewquestionsanswers.org/__How-to-change-style-on-an-element)**

<script type="text/javascript">

document.getElementById("hitme4").removeEventListener("click", hitme4, false); </script>

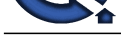

Key Events "onkeydown", ["onkeypress", "onkeyup" events are supported both in ie and standards-bas](https://interviewquestionsanswers.org/_Basic-JavaScript-Programming)ed browsers. <script type="text/javascript"> function setStatus(name,evt) {  $ext = (evt) ? evt : ((event) ? event : null); /* ie or standard? */$ var charCode = evt.charCode; var status = document.getElementById("keyteststatus"); var text = name +": "+evt.keyCode; status.innerHTML = text; status.textContent = text; } </script> <form action=""> <input type="text" name="keytest" size="1" value="" onkeyup="setStatus('keyup',event)" onkeydown="setStatus('keydown',event)" /> <p id="keyteststatus">status</p> </form> **View All Answers Question - 28:** How to Handle Event Handlers? **Ans:** You can add an event handler in the HTML definition of the element like this, <script type="text/javascript"><!- function hitme() { alert("I've been hit!"); } // --> </script> <input type="button" id="hitme" name="hitme" value="hit me" onclick="hitme()" Or, interestingly enough you can just assign the event's name on the object directly with a reference to the method you want to assign. <input type="button" id="hitme2" name="hitme2" value="hit me2"/> <script type="text/javascript"><!- function hitme2()  $\tilde{f}$ alert("I've been hit too!"); } document.getElementById("hitme2").onclick = hitme2; // --> </script> You can also use an anonymous method like this: document.getElementById("hitme3").onclick = function () { alert("howdy!"); } You can also use the the W3C addEvventListener() method, but it does not work in IE yet: <input type="button" id="hitme4" name="hitme4" value="hit me4"/> <script type="text/javascript"><!- function hitme4() {

alert("I've been hit four!"); }

**View All Answers**

#### **Question - 29:**

How to getting values from cookies to set widgets?

#### **Ans:**

function getCookieData(labelName) { //from Danny Goodman var labelLen = labelName.length; // read cookie property only once for speed var cookieData = document.cookie; var cLen = cookieData.length; var  $i = 0$ ; var cEnd; while  $(i < cLen)$  {  $var j = i + labelLen;$ if (cookieData.substring $(i,j) ==$  labelName) {  $cEnd = cookieData.indexOf(";",j);$ if  $(cEnd == -1)$  { cEnd = cookieData.length; } return unescape(cookieData.substring(j+1, cEnd)); }  $i++$ : } return ""; } //init() is called from the body tag onload function. function init() { setValueFromCookie("brand");

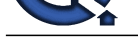

setValueFromCookie("market");

setValueFromCookie("measure"); } function setValueFromCookie(widget) { if( getCookieData(widget) != "") { document.getElementById(widget).value = getCookieData(widget); }

} //if you name your cookies the widget ID, you can use the following helper function function setCookie(widget) {  $document.cookie = widget + "=' +$ escape(document.getElementById(widget).value) + getExpirationString(); }

#### **View All Answers**

#### **Question - 30:**

How to setting a cookie with the contents of a textbox?

#### **Ans:**

Values stored in cookies may not have semicolons, commas, or spaces. You should use the handy "escape()" function to encode the values, and "unescape()" to retrieve them.

//Sets cookie of current value for myTextBox function TextBoxOnchange() { var myBox = window.document.getElementById(myTextBox"); document.cookie = "myTextBox="+ escape(myBox.value) + getExpirationString(); } //return a string like ";expires=Thu, 5 Jan 2006 16:07:52 UTC" function getExpirationString() { var  $exp = new \cdot Date()$ ; var threemonths = exp.getTime()+(120\*24\*60\*60\*1000); exp.setTime(threemonths); return ";expires="+exp.toGMTString(); } This is called from the event handler in the HTML.

<input name="myTextBox" type="text" id="myTextBox" onchange="javascript:TextBoxOnchange()" />

#### **View All Answers**

#### **Question - 31:**

How to open a window with no toolbar, but with the location object?

#### **Ans:**

#### window.open

```
 (
  "http://www.globalguideline.com",
  "Online Web Tutorials",
  "resizable=yes, " +
  "status=yes," +
  "toolbar=yes," +
  "location=yes," +
  "menubar=yes," +
 "scrollbars=yes," +
 "width=800," +
  "height=400"
  );
```
#### **View All Answers**

#### **Question - 32:**

How to create an input box?

#### **Ans:**

Below line will help us how to create a Input box in JavaScript.... prompt("What is your name?");

**View All Answers**

#### **Question - 33:**

How to create a confirmation box?

#### **[Ans:](https://interviewquestionsanswers.org/__How-to-create-an-input-box)**

Below line will help us how to create a Confirmation box in JavaScript.... confirm("Do you really want to launch the missile today. HuM?"); **View All Answers**

**Question - 34:**

How to create a popup warning box?

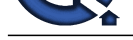

# **Ans:**

Below line wil[l help us how to create a popup warning box in JavaScript....](https://interviewquestionsanswers.org/_Basic-JavaScript-Programming) alert('Warning: Please enter an integer between 0 and 100.');

**View All Answers**

# **Question - 35:**

Explain unescape() and escape() in JavaScript?

#### **Ans:**

These are similar to the decodeURI() and encodeURI(), but escape() is used for only portions of a URI.

<script type="text/javascript"> var myvalue = "Sir Robbert Scott"; document.write("Original myvalue: "+myvalue); document.write("<br />>escaped: "+escape(myvalue)); document.write("<br />vuri part: "&author="+escape(myvalue)+"""); </script> If you use escape() for the whole URI... well bad things happen. <script type="text/javascript"> var uri = "http://www.google.com/search?q=Online Web Tutorials" document.write("Original uri: "+uri); document.write(" escaped: "+escape(uri)); </script> **View All Answers**

#### **Question - 36:**

How to have the status line update when the mouse goes over a link (The support of the status line is sporadic)?

#### **Ans:**

<a href="javascript.shtml" onmouseover="window.status='Hi There!';return true" onmouseout="window.status='';return true">Look at the Status bar</a> Look at the Status bar as your cursor goes over the link.

#### **View All Answers**

# **Question - 37:**

How to have an element invoke a JavaScript on selection, instead of going to a new URL?

#### **Ans:**

<script type="text/javascript"> function pseudoHitMe() { alert("Ouch!"); } </script> <a href="javascript:pseudoHitMe()">hit me</a>

#### **View All Ans**

#### **Question - 38:**

How to Add new elements dynamically?

#### **Ans:**

```
<html xmlns="http://www.w3.org/1999/xhtml" xml:lang="en" lang="en">
<head>
<title>Title of page</title>
<script type="text/javascript">
function addNode() {
 var newP = document.createElement("p");
 var textNode = document.createTextNode(" I'm a new text node");
  newP.appendChild(textNode);
  document.getElementById("firstP").appendChild(newP);
}
\zeta/script></head>
<body onload="addNode();" style=" background: url('../images/Sand-1280.jpg'); background-color: yellow;">
<p id="firstP">firstP<p>
\langlebody\rangle</html>
```
# **View All Answers**

#### **Question - 39:**

To write messages to the screen without using "document.write()"?

#### **[Ans:](https://interviewquestionsanswers.org/__Add-new-elements-dynamically)**

Changing the contents of an element is a much better solution. When the method showStatus is invoked it will change the content of the span. function showStatus(message) {

var element = document.getElementById("mystatus");

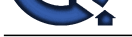

 element.textContent = message; //for Firefox element.inner[HTML = message; //for IE \(why can't we all just get along?\)](https://interviewquestionsanswers.org/_Basic-JavaScript-Programming) return true; } <span id="mystatus">Test. </span>

#### **View All Answers**

# **Question - 40:**

How to disable an HTML object?

#### **Ans:**

To disable an HTML object in JavaScript use below line of code... document.getElementById("myObject").disabled = true; **View All Answers**

#### **Question - 41:**

How to find radio button selection when a form is submitted?

#### **Ans:**

```
INTERNATION:<br>
INVESTIGATION:<br>
INVESTIGATION:<br>
INVESTIGATION:<br>
INVESTIGATION:<br>
INVESTIGATION:<br>
INVESTIGATION:<br>
INVESTIGATION:<br>
INVESTIGATION:<br>
INVESTIGATION:<br>
INVESTIGATION:<br>
INVESTIGATION:<br>
INVESTI
<script type="text/javascript">
function findButton() {
  var myForm = document.forms.animalForm;
  var i;
 for(i=0;i<myForm.marsupial.length; i++) {
   if(myForm.marsupial[i].checked) {
    break;
   }
  }
  alert("You selected ""+myForm.marsupial[i].value+"".");
}
</script>
<form name="animalForm" action="">
<input type="radio" name="marsupial" value="kangaroo" />Kangaroo
```
<br /><input type="radio" name="marsupial" value="Opossum" />Opossum <br /><input type="radio" name="marsupial" value="Tasmanian Tiger" />Tasmanian Tiger <input type="button" name="GO" value="GO" onclick="findButton()" /> **View All Answers**

#### **Question - 42:**

How to find the selected radio button immediately using the 'this' variable?

#### **Ans:**

<script> function favAnimal(button) { alert('You like '+button.value+'s.'); } </script> <input type="radio" name="marsupial" value="kangaroo" onchange="favAnimal(this)">Kangaroo <br /><input type="radio" name="marsupial" value="Opossum" onchange="favAnimal(this)">Opossum <br /><input type="radio" name="marsupial" value="Tasmanian Tiger" onchange="favAnimal(this)">Tasmanian Tiger **View All Answers**

# **Question - 43:**

What is  $==$  operator?

#### **Ans:**

In JavaScript === is strict equality operator ,it returns true only when the two operands are having the same value without any type conversion. **View All Answers**

#### **Question - 44:**

What are undefined and undeclared variables?

#### **[Ans:](https://interviewquestionsanswers.org/__What-is-equals-operator)**

Undeclared variables are those that are not declared in the program (do not exist at all), trying to read their values gives runtime error. But if undeclared variables are assigned then implicit declaration is done . Undefined variables are those that are not assigned any value but are declared in the program. Trying to read such variables gives special value called undefined value.

#### **View All Answers**

#### **Question - 45:**

Does JavaScript have the concept level scope?

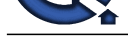

# **Ans:**

No. Javascript [does not have block level scope, all the variables declared inside a function](https://interviewquestionsanswers.org/_Basic-JavaScript-Programming) possess the same level of scope unlike c, c++, java. **View All Answers**

# **Question - 46:**

What is variable typing in JavaScript?

#### **Ans:**

It is perfectly legal to assign a number to a variable and then assign a string to the same variable as follows example  $i = 10$ ;  $i$  = "string"; This is called variable typing

**View All Answers**

#### **Question - 47:**

What is the difference between undefined value and null value?

#### **Ans:**

(i) Undefined value cannot be explicitly stated that is there is no keyword called undefined whereas null value has keyword called null (ii) typeof undefined variable or property returns undefined whereas typeof null value returns object

#### **View All Answers**

#### **Question - 48:**

What does undefined value mean in JavaScript?

#### **Ans:**

Undefined value means the variable used in the code doesn't exist or is not assigned any value or the property doesn't exist

# **View All Answers**

# **Question - 49:**

How to select an element by id and swapping an image?

#### **Ans:**

<script language="JavaScript" type="text/javascript" > function setBeerIcon() { var beerIcon = document.getElementById("beerIcon"); beerIcon.src = "images/"+getSelectValue("beer")+".jpg"; } </script>  $\langle$ img border="0" src="" id="brandIcon" alt="brand" /> <select name="beer" id="beer" onChange="setButton();setBeerIcon();"> <option value="--Select--">Select beer</option> <option value="heineken">heineken</option>

<option value="sol">sol</option>

<option value="amstellight">amstellight</option>

<option value="coronalight">coronalight</option>

<option value="coronaextra">coronaextra</option>

```
<option value=""></option>
</select>
```
#### **View All Answers**

#### **Question - 50:**

To set all checkboxes to true using JavaScript?

# **Ans:**

//select all input tags function SelectAll() { var checkboxes = document.getElementsByTagName("input"); for(i=0;i<checkboxes.length;i++) { if(checkboxes.item(i).attributes["type"].value == "checkbox") { checkboxes.item(i).checked = true; } } }

# **View All Answers**

# **Question - 51:**

You have an ASP. NET web application running on a web-farm that does not use sticky sessions - so the requests for a session are not guaranteed to be served the same machine. Occasionally, the users get error message Validation of view state MAC failed. What could be one reason that is causing this error?

#### **[Ans:](https://interviewquestionsanswers.org/__setting-all-checkboxes-to-true-in-JavaScript)**

The most common reason for this error is that the the machine key value in machine.config is different for each server. As a result, view state encoded by one machine cannot be decoded by another. To rectify this, edit the machine.config file on each server in the web-farm to have the same value for machine key.

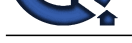

# **View All Answers**

#### **Question - 52:**

What does the term sticky session mean in a web-farm scenario? Why would you use a sticky session? What is the potential disadvantage of using a sticky session?

#### **Ans:**

Sticky session refers to the feature of many commercial load balancing solutions for web-farms to route the requests for a particular session to the same physical machine that serviced the first request for that session. This is mainly used to ensure that a in-proc session is not lost as a result of requests for a session being routed to different servers. Since requests for a user are always routed to the same machine that first served the request for that session, sticky sessions can cause uneven load distribution across servers.

**View All Answers**

#### **Question - 53:**

What is this keyword?

#### **Ans:**

In JavaScript this keywork refers to the current object. **View All Ans** 

#### **Question - 54:**

What's a way to append a value to an array?

#### **Ans:** Way to append a value to an array in JavaScript  $arr[arr.length] = value;$ **View All Answers**

# **Question - 55:**

How do you assign object properties?

**Ans:** obj["age"] = 17; //or  $obj.age = 17;$ **View All Answers**

#### **Question - 56:**

How do you create a new object in JavaScript?

#### **Ans:**

Create a new object in JavaScript var  $obj = new Object()$ ;  $//$ or var  $obj = \{\};$ **View All Answers**

#### **Question - 57:**

What does JavaScript null mean?

#### **Ans:**

**[I](https://interviewquestionsanswers.org/)[nte](https://interviewquestionsanswers.org/__web-farm-that-does-not-use-sticky-sessions)rview Questions Answers.ORG** The null value is a unique value representing no value or no object. It implies no object, or null string, no valid Boolean value, no number and no array object. **View All Answers** 

#### **Question - 58:**

Name the numeric constants representing max, min values?

# **[Ans:](https://interviewquestionsanswers.org/__What-does-JavaScript-null-mean)** Number.MAX\_VALUE Number.MIN\_VALUE

**View All Answers**

#### **Question - 59:**

How to comment JavaScript code?

#### **[Ans:](https://interviewquestionsanswers.org/__Numeric-constants-representing-max-min-values)**

Use // for a single line comments in JavaScript and /\* start of Multiple lines comment in JavaScript Multiple line comments in JavaScript \*/ for block comments in JavaScript

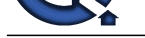

# **Question - 60:**

How to hide J[avaScript code from old browsers that don't run it?](https://interviewquestionsanswers.org/_Basic-JavaScript-Programming)

#### **Ans:**

Use the below specified style of comments <script language=javascript> <!-- javascript code goes here // --> or Use the <NOSCRIPT>some html code </NOSCRIPT> tags and code the display html statements between these and this will appear on the page if the browser does not support JavaScript **View All Answers**

# **Question - 61:**

To put a "close window" link on a page?

#### **Ans:**

<a href='javascript:window.close()' class='anyCSSClass'> Close </a>

#### **View All A**

**Question - 62:**

What looping structures are there in JavaScript?

#### **Ans:**

JavaScript supports the for loop, while loop, do-while loop, but there is no foreach loop in JavaScript. **View All Answers**

# **Question - 63:**

What does the EnableViewStateMac setting in an aspx page do?

#### **Ans:**

**INTERNATIONAL STANDARD CONSULTERATION**<br>**[In](https://interviewquestionsanswers.org/) the blue specified split of connects excity human-properties else the particle with post here. See a Case e<br>Consultations and the specifical split of connects excity human-proper** Setting EnableViewStateMac=true is a security measure that allows ASP. NET to ensure that the viewstate for a page has not been tampered with. If on Postback, the ASP. NET framework detects that there has been a change in the value of viewstate that was sent to the browser, it raises an error - Validation of viewstate MAC failed.

Use <%@ Page EnableViewStateMac="true"%> to set it to true (the default value, if this attribute is not specified is also true) in an aspx page.

**View All Answers**

#### **Question - 64:**

What is the difference between SessionState and ViewState?

#### **Ans:**

ViewState is specific to a page in a session. Session state refers to user specific data that can be accessed across all pages in the web application.

**View All Answers**

# **Question - 65:**

How about 2+5+"8"?

# **Ans:**

Since 2 and 5 are integers, this is number arithmetic, since 8 is a string, it's concatenation, so 78 is the result.

#### **View All Answers**

# **Question - 66:**

What Web sites do you feel use JavaScript most effectively (i.e., best-in-class examples)? The worst?

# **Ans:**

The best sites are the ones that use JavaScript so transparently, that I'm not aware that there is any scripting on the page. The worst sites are those that try to impress me with how much scripting is on the page.

#### **View All Answers**

#### **Question - 67:**

Taking a developer's perspective, do you think that that JavaScript is easy to learn and use?

#### **[Ans:](https://interviewquestionsanswers.org/__What-Web-sites-do-you-feel-use-JavaScript-most-effectively-i-e-best-in-class-examples-The-worst)**

One of the reasons JavaScript has the word "script" in it is that as a programming language, the vocabulary of the core language is compact compared to full-fledged programming languages. If you already program in Java or C, you actually have to unlearn some concepts that had been beaten into you. For example, JavaScript is a loosely typed language, which means that a variable doesn't care if it's holding a string, a number, or a reference to an object; the same variable can even change what type of data it holds while a script runs.

The other part of JavaScript implementation in browsers that makes it easier to learn is that most of the objects you script are pre-defined for the author, and they largely represent physical things you can see on a page: a text box, an image, and so on. It's easier to say, "OK, these are the things I'm working with and I'll use scripting to make them do such and such," instead of having to dream up the user interface, conceive of and code objects, and handle the interaction between objects and users. With scripting, you tend to write a \_lot\_ less code.

**View All Answers**

# **Question - 68:**

Can JavaScript code be broken in different lines?

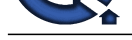

# **Ans:**

Breaking is po[ssible within a string statement by using a backslash at the end but not wit](https://interviewquestionsanswers.org/_Basic-JavaScript-Programming)hin any other javascript statement.

that is , document.write("Hello world"); is possible but not document.write ("hello world"); **View All Answers**

#### **Question - 69:**

What is a prompt box?

#### **Ans:**

A prompt box allows the user to enter input by providing a text box.

### **View All An**

**Question - 70:**

What is the difference between an alert box and a confirmation box?

#### **Ans:**

An alert box displays only one button which is the OK button whereas the Confirm box displays two buttons namely OK and cancel.

# **View All Answers**

#### **Question - 71:**

How to access an external JavaScript file that is stored externally and not embedded?

#### **Ans:**

This can be achieved by using the following tag between head tags or between body tags.

**[In](https://interviewquestionsanswers.org/)terview Questions Answers.ORG** <script src="abc.js"></script>How to access an external JavaScript file that is stored externally and not embedded? where abc.js is the external JavaScript file to be accessed.

**View All Answers**

#### **Question - 72:**

How to set the focus in an element using Javascript?

#### **Ans:**

Setting the focus in an element using JavaScript

- <script> function setFocus() {
- if(focusElement != null)
- $\{$  document.forms[0].elements["myelementname"].focus(); }
- } </script>
- **View All Answers**

#### **Question - 73:**

How to determine the state of a checkbox using JavaScript?

#### **Ans:**

Determining the state of a checkbox in JavaScript var checkedP = window.document.getElementById("myCheckBox").checked; **View All Answers**

# **Question - 74:**

How to get the contents of an input box using JavaScript?

#### **Ans:**

Use the "value" property. var myValue = window.document.getElementById("MyTextBox").value; **View All Answers**

#### **Question - 75:**

What is the difference between a web-garden and a web-farm?

#### **[Ans:](https://interviewquestionsanswers.org/__How-to-get-the-contents-of-an-input-box-using-JavaScript)**

Web-garden - An IIS6.0 feature where you can configure an application pool as a web-garden and also specify the number of worker processes for that pool. It can help improve performance in some cases.

Web-farm - a general term referring to a cluster of physically separate machines, each running a web-server for scalability and performance (contrast this with web-garden which refers to multiple processes on one single physical machine).

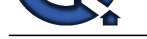

### **Question - 76:**

What is the dif[ference between RegisterClientScriptBlock and RegisterStartupScript?](https://interviewquestionsanswers.org/_Basic-JavaScript-Programming)

#### **Ans:**

RegisterClientScriptBlock emits the JavaScript just after the opening tag. RegisterStartupScript emits the JavaScript at the bottom of the ASP. NET page just before the closing tag.

# **View All Answers**

#### **Question - 77:**

What are the ways to emit client-side JavaScript from server-side code in ASP. NET?

#### **Ans:**

The Page object in ASP. NET has two methods that allow emitting of client-side JavaScript:

RegisterClientScriptBlock and RegisterStartupScript.

Example usage: Page.RegisterClientScriptBlock("ScriptKey", "<script language=javascript>" + "function TestFn() { alert('Clients-side JavaScript'); }</script>");

Page.RegisterStartupScript("ScriptKey", "<script language=javascript>" + "function TestFn() { alert('Clients-side JavaScript'); }</script>");

ScriptKey is used to suppress the same JavaScript from being emitted more than once. Multiple calls to RegisterClientScriptBlock or RegisterStartupScript with the same value of ScriptKey emit the script only once, on the first call.

#### **View All Answers**

**Question - 78:**

What does "1"+2+4 evaluate to?

#### **Ans:**

Since 1 is a string, everything is a string, so the result is 124. **View All Answers**

#### **Question - 79:**

What Boolean operators does JavaScript support?

#### **Ans:**

Boolean operators in JavaScript are as under  $&\&\&$ ,  $\parallel$  and !

**View All Answers**

#### **Question - 80:**

What are the problems associated with using JavaScript, and are there JavaScript techniques that you discourage?

#### **Ans:**

Browser version incompatibility is the biggest problem. It requires knowing how each scriptable browser version implements its object model. You see, the incompatibility rarely has to do with the core JavaScript language (although there have been improvements to the language over time); the bulk of incompatibility issues have to do with the object models that each browser version implements. For example, scripter who started out with Navigator 3 implemented the image rollover because it looked cool. But they were dismayed to find out that the image object wasn't scriptable in Internet Explorer 3 or Navigator 2. While there are easy workarounds to make this feature work on newer browsers without disturbing older ones, it was a painful learning experience for many.

**Answerse Construction** of the constraint of the constraint of the constraint of the constraint of the constraint of the constraint of the constraint of the constraint of the constraint of the constraint of the constraint The second biggest can of worms is scripting connections between multiple windows. A lot of scripter like to have little windows pop up with navigation bars or some such gizmos. But the object models, especially in the older browser versions, don't make it easy to work with these windows the minute you put a user in front of them--users who can manually close windows or change their stacking order. More recently, a glitch in some uninstall routines for Windows 95 applications can disturb vital parts of the system Registry that Internet Explorer 4 requires for managing multiple windows. A scripter can't work around this problem, because it's not possible to detect the problem in a us

#### **View All Answers**

#### **Question - 81:**

What and where are the best JavaScript resources on the Web?

# **Ans:**

The Web has several FAQ areas on JavaScript. The best place to start is something called the meta-FAQ [14-Jan-2001 Editor's Note: I can't point to it anymore, it is broken!], which provides a high-level overview of the JavaScript help available on the Net. As for fact-filled FAQs, I recommend one maintained by Martin Webb and a mini-FAQ that I maintain.

For interactive help with specific problems, nothing beats the primary JavaScript Usenet newsgroup, comp.lang.javascript. Depending on my work backlog, I answer questions posted there from time to time. Netscape and Microsoft also have vendor-specific developer discussion groups as well as detailed documentation for the scripting and object model implementations.

#### **View All Answers**

#### **Question - 82:**

How to embed JavaScript in a web page?

#### **[Ans:](https://interviewquestionsanswers.org/__What-and-where-are-the-best-JavaScript-resources-on-the-Web)**

JavaScript code can be embedded in a web page between <script langugage="javascript"> //Place Your JavaScript here. </script> tags **View All Answers**

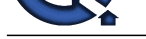

# **Question - 83:**

Are Java and JavaScript the Same?

#### **Ans:**

No. java and JavaScript are two different languages.

Java is a powerful object - oriented programming language like C++, C whereas JavaScript is a client-side scripting language with some limitations. **View All Answers**

#### **Question - 84:**

Is a JavaScript script faster than an ASP script?

#### **Ans:**

Yes. Since JavaScript is a client-side script it does require the web server's help for its computation, so it is always faster than any server-side script like ASP, PHP, etc.. **View All Answers**

#### **Question - 85:**

What does the "Access is Denied" IE error mean?

#### **Ans:**

The "Access Denied" error in any browser is due to the following reason. A JavaScript in one window or frame is tries to access another window or frame whose document's domain is different from the document containing the script.

# **View All Answers**

#### **Question - 86:**

Text From Your Clipboard?

#### **Ans:**

It is true, text you last copied for pasting (copy & paste) can be stolen when you visit web sites using a combination of JavaScript and ASP (or PHP, or CGI) to write your possible sensitive data to a database on another server

**View All Answers**

#### **Question - 87:**

How to write a script for "Select" lists using JavaScript?

#### **Ans:**

1. To remove an item from a list set it to null mySelectObject.options[3] = null 2. To truncate a list set its length to the maximum size you desire mySelectObject.length = 2 3. To delete all options in a select object set the length to 0. mySelectObject.leng **View All Answers**

#### **Question - 88:**

Methods GET and POST in HTML forms - what's the difference?

#### **Ans:**

A surface that the strengthene of the strengthene of the strengthene of the strengthene of the strengthene of the strengthene of the strengthene of the strengthene of the strengthene of the strengthene of the strengthene o GET: Parameters are passed in the query string. Maximum amount of data that can be sent via the GET method is limited to about 2kb. POST: Parameters are passed in the request body. There is no limit to the amount of data that can be transferred using POST. However, there are limits on the maximum amount of data that can be transferred in one name/value pair.

**View All Answers**

# **Question - 89:**

What is the data type of variables of in JavaScript?

# **Ans:**

All variables are of object type in JavaScript. **View All Answers**

# **Question - 90:**

In a pop-up browser window, how do you refer to the main browser window that opened it?

# **[Ans:](https://interviewquestionsanswers.org/__What-is-the-data-type-of-variables-of-in-JavaScript)**

Use window.opener to refer to the main window from pop-ups. **View All Answers**

**Question - 91:**

What is negative infinity?

#### **[Ans:](https://interviewquestionsanswers.org/__In-a-pop-up-browser-window-how-do-you-refer-to-the-main-browser-window-that-opened-it)**

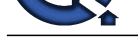

#### It's a number in JavaScript, derived by dividing negative number by zero.

**View All Answers**

# **Question - 92:**

What does isNaN function do?

#### **Ans:**

Return true if the argument is not a number.

**View All Answers**

#### **Question - 93:**

Are you concerned that older browsers don't support JavaScript and thus exclude a set of Web users? individual users?

#### **Ans:**

Fragmentation of the installed base of browsers will only get worse. By definition, it can never improve unless absolutely everyone on the planet threw away their old browsers and upgraded to the latest gee-whiz versions. But even then, there are plenty of discrepancies between the script ability of the latest Netscape Navigator and Microsoft Internet Explorer.

The situation makes scripting a challenge, especially for newcomers who may not be aware of the limitations of earlier browsers. A lot of effort in my books and ancillary material goes toward helping scripter know what features work in which browsers and how to either workaround limitations in earlier browsers or raise the compatibility common denominator.

Designing scripts for a Web site requires making some hard decisions about if, when, and how to implement the advantages scripting offers a page to your audience. For public Web sites, I recommend using scripting in an additive way: let sufficient content stand on its own, but let scriptable browser users receive an enhanced experience, preferably with the same HTML document.

#### **View All Answers**

#### **Question - 94:**

How can JavaScript be used to improve the "look and feel" of a Web site? By the same token, how can JavaScript be used to improve the user interface?

#### **Ans:**

On their own, Web pages tend to be lifeless and flat unless you add animated images or more bandwidth-intensive content such as Java applets or other content requiring plug-ins to operate (Shockwave and Flash, for example).

Embedding JavaScript into an HTML page can bring the page to life in any number of ways. Perhaps the most visible features built into pages recently with the help of JavaScript are the so-called image rollovers: roll the cursor atop a graphic image and its appearance changes to a highlighted version as a feedback mechanism to let you know precisely what you're about to click on. But there are less visible yet more powerful enhancements to pages that JavaScript offers.

Interactive forms validation is an extremely useful application of JavaScript. While a user is entering data into form fields, scripts can examine the validity of the data--did the user type any letters into a phone number field?, for instance. Without scripting, the user has to submit the form and let a server program (CGI) check the field entry and then report back to the user. This is usually done in a batch mode (the entire form at once), and the extra transactions take a lot of time and server processing power. Interactive validation scripts can check each form field immediately after the user has entered the data, while the information is fresh in the mind.

#### **View All An**

#### **Question - 95:**

How can JavaScript make a Web site easier to use? That is, are there certain JavaScript techniques that make it easier for people to use a Web site?

#### **Ans:**

**Question - 82:**<br>When the SNN function of a smaller<br>When the SNN function of a smaller control of the SNN function of the SNN function of the SNN function of the SNN function<br>Answers Answers and the SNN functions Answers a JavaScript's greatest potential gift to a Web site is that scripts can make the page more immediately interactive, that is, interactive without having to submit every little thing to the server for a server program to re-render the page and send it back to the client. For example, consider a top-level navigation panel that has, say, six primary image map links into subsections of the Web site. With only a little bit of scripting, each map area can be instructed to pop up a more detailed list of links to the contents within a subsection whenever the user rolls the cursor atop a map area. With the help of that popup list of links, the user with a scriptable browser can bypass one intermediate menu page. The user without a scriptable browser (or who has disabled JavaScript) will have to drill down through a more traditional and time-consuming path to the desired content.

#### **View All Answers**

#### **Question - 96:**

How is JavaScript different from Java?

#### **Ans:**

JavaScript was developed by Brendan Eich of Netscape Java was developed at Sun Microsystems. While the two languages share some common syntax, they were developed independently of each other and for different audiences. Java is a full-fledged programming language tailored for network computing it includes hundreds of its own objects, including objects for creating user interfaces that appear in Java applets (in Web browsers) or standalone Java applications. In contrast, JavaScript relies on whatever environment it's operating in for the user interface, such as a Web document's form elements.

JavaScript was initially called LiveScript at Netscape while it was under development. A licensing deal between Netscape and Sun at the last minute let Netscape plug the "Java" name into the name of its scripting language. Programmers use entirely different tools for Java and JavaScript. It is also not uncommon for a programmer of one language to be ignorant of the other. The two languages don't rely on each other and are intended for different purposes. In some ways, the "Java" name on JavaScript has confused the world's understanding of the differences between the two. On the other hand, JavaScript is much easier to learn than Java and can offer a gentle introduction for newcomers who want to graduate to Java and the kinds of applications you can develop with it.

#### **View All An**

#### **Question - 97:**

How can JavaScript be used to personalize or tailor a Web site to fit individual users?

# **[Ans:](https://interviewquestionsanswers.org/__How-is-JavaScript-different-from-Java)**

JavaScript allows a Web page to perform "if-then" kinds of decisions based on browser version, operating system, user input, and, in more recent browsers, details about the screen size in which the browser is running. While a server CGI program can make some of those same kinds of decisions, not everyone has access to or the expertise to create CGI programs. For example, an experienced CGI programmer can examine information about the browser whenever a request for a page is made thus a server so equipped might serve up one page for Navigator users and a different page for Internet Explorer users. Beyond browser and operating system version,

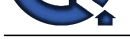

a CGI program can't know more about the environment. But a JavaScript-enhanced page can instruct the browser to render only certain content based on the browser, operating syst[em, and even the screen size.](https://interviewquestionsanswers.org/_Basic-JavaScript-Programming)

Scripting can even go further if the page author desires. For example, the author may include a preference screen that lets the user determine the desired background and text color combination. A script can save this information on the client in a well-regulated local file called a cookie. The next time the user comes to the site, scripts in its pages look to the cookie info and render the page in the color combination selected previously. The server is none the wiser, nor does it have to store any visitor-specific information.

**View All Answers**

#### **Question - 98:**

How to set a HTML document's background color?

#### **Ans:**

document.bgcolor property can be set to any appropriate color.

**View All Answers**

#### **Question - 99:**

What can JavaScript programs do?

#### **Ans:**

Generation of HTML pages on-the-fly without accessing the Web server. The user can be given control over the browser like User input validation Simple computations can be performed on the client's machine The user's browser, OS, screen size, etc. can be detected Date and Time Handling

#### **View All Answers**

#### **Question - 100:**

Where are cookies actually stored on the hard disk?

#### **Ans:**

This depends on the user's browser and OS. In the case of Netscape with Windows OS, all the cookies are stored in a single file called cookies.txt c:Program FilesNetscapeUsersusernamecookies.txt

In the case of IE,each cookie is stored in a separate file namely username@website.txt.

c:WindowsCookiesusername@Website.txt

#### **View All Answers**

#### **Question - 101:**

How to add Buttons in JavaScript?

#### **Ans:**

**[In](https://interviewquestionsanswers.org/)terview Questions Answers.ORG** The most basic and ancient use of buttons are the " submit" and " clear" , which appear slightly before the Pleistocene period. Notice when the " GO!" button is pressed it submits itself to itself and appends the name in the URL.

- $\epsilon$  form action=" " name=" buttonsGalore" method=" get" > Your Name: < input type=" text" name=" mytext" />
- $<$  br  $/$
- $\langle$  input type=" submit" value=" GO!"  $\langle \rangle$

< input type=" reset" value=" Clear All" />

 $\langle$  /form>

Another useful approach is to set the " type" to " button" and use the " onclick" event.

 $\langle$  script type=" text/javascript" >

function displayHero(button) {

alert(" Your hero is " " +button.value+" " ." )

} < /script>

```
\leq form action=" " name=" buttonsGalore" method=" get" >
```
- < fieldset style=" margin: 1em text-align: center " >
- < legend> Select a Hero< /legend>
- < input type=" button" value=" Agamemnon" onclick=" displayHero(this)" />
- < input type=" button" value=" Achilles" onclick=" displayHero(this)" />
- < input type=" button" value=" Hector" onclick=" displayHero(this)" />
- $\langle$  div style=" height: 1em "  $\langle$  >

**View All Answers**

# **Question - 102:**

Example of using Regular Expressions for syntax checking in JavaScript?

# **[Ans:](https://interviewquestionsanswers.org/__How-to-add-Buttons-in-JavaScript)**

var re = new RegExp("  $\&[A-Za-z_0-9]{1,}$ ]=[A-Za-z\_0-9]{1,})\*\$")  $var text = myWidget.value$ var  $OK = \text{re.test}(\text{text})$ if( $!$  OK  $)$  { alert(" The extra parameters need some work. Should be something like: " $&a=1&c=4"$ ") }

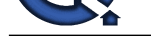

# **Question - 103:**

What are a fix[ed-width table and its advantages in JavaScript?](https://interviewquestionsanswers.org/_Basic-JavaScript-Programming)

#### **Ans:**

Fixed width tables are rendered by the browser based on the widths of the columns in the first row, in JavaScript resulting in a faster display in case of large tables. Use the CSS style table-layout:fixed to specify a fixed width table.

If the table is not specified to be of fixed width in JavaScript, the browser has to wait till all data is downloaded and then infer the best width for each of the columns. This process can be very slow for large tables.

# **View All Answers**

#### **Question - 104:**

How do you target a specific frame from a hyperlink in JavaScript?

#### **Ans:**

Include the name of the frame in the target attribute of the hyperlink in JavaScript. < a href="http://www.globalguideline.com" target="myframe"> Global Guide Line< /a>

#### **View All Answers**

#### **Question - 105:**

How to create arrays in JavaScript?

#### **Ans:**

**Answers Answers.**<br> **[In](https://interviewquestionsanswers.org/) the main of the second of the second and content of the selection of the Street or in the Street examine in the selection of the selection of the selection of the selection of the selection of the s** We can declare an array like this var scripts = new  $Array()$ We can add elements to this array like this  $scripts[0] = "PHP"$  $scripts[1] = "ASP"$ scripts[2] = " JavaScript" scripts[3] = " HTML" Now our array scripts have 4 elements inside it and we can print or access them by using their index number. Note that index number starts from 0. To get the third element of the array we have to use the index number 2. Here is the way to get the third element of an array. document.write(scripts[2]) We also can create an array like this var no\_array = new Array(21, 22, 23, 24, 25) **View All Answers**

#### **Question - 106:**

How do you convert numbers between different bases in JavaScript?

#### **Ans:**

Use the parseInt() function, that takes a string as the first parameter, and the base as a second parameter. So to convert hexadecimal 3F to decimal, use parseInt (" 3F" , 16)

#### **View All Answers**

#### **Question - 107:**

What are JavaScript Data Types?

#### **Ans:**

JavaScript Data Types are Number, String, Boolean, Function, Object, Null, Undefined **View All Answers**

#### **Question - 108:**

How to detect the operating system on the client machine?

#### **Ans:**

In order to detect the operating system on the client machine, the navigator.appVersion string (property) should be used.

# **View All Answers**

#### **Question - 109:**

How to read and write a file using JavaScript?

#### **[Ans:](https://interviewquestionsanswers.org/__How-to-detect-the-operating-system-on-the-client-machine)**

I/O operations like reading or writing a file is not possible with client-side JavaScript. However , this can be done by coding a Java applet that reads files for the script **View All Answers**

#### **Question - 110:**

How do you submit a form using JavaScript?

#### **[Ans:](https://interviewquestionsanswers.org/__How-to-read-and-write-a-file-using-JavaScript)**

Use document.forms[0].submit()

(0 refers to the index of the form - if we have more than one form in a page, then the first one has the index 0, second has index 1 and so on). **View All Answers**

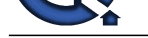

# **Question - 111:**

What's relatio[nship between JavaScript and ECMAScript?](https://interviewquestionsanswers.org/_Basic-JavaScript-Programming)

#### **Ans:**

ECMAScript is yet another name for JavaScript (other names include LiveScript). The current JavaScript that you see supported in browsers is ECMAScript revision 3.

**View All Answers**

#### **Question - 112:**

What is JavaScript?

#### **Ans:**

JavaScript is a general-purpose programming language designed to let programmers of all skill levels control the behavior of software objects. The language is used most widely today in Web browsers whose software objects tend to represent a variety of HTML elements in a document and the document itself. But the language can be--and is--used with other kinds of objects in other environments. For example, Adobe Acrobat Forms uses JavaScript as its underlying scripting language to glue together objects that are unique to the forms generated by Adobe Acrobat. Therefore, it is important to distinguish JavaScript, the language, from the objects it can communicate with in any particular environment. When used for Web documents, the scripts go directly inside the HTML documents and are downloaded to the browser with the rest of the HTML tags and content.

**[In](https://interviewquestionsanswers.org/)terview Questions Answers.ORG** JavaScript is a platform-independent, event-driven, interpreted client-side scripting and programming language developed by Netscape Communications Corp. and Sun Microsystems.

# **World Wide Web Most Popular & Related Interview Guides**

- 1 : **Cascading Style Sheet CSS Interview Questions and Answers.**
- **2 : HTML5 Interview Questions and Answers.**
- **3 : [Basic Internet Interview Questions and Answers.](https://interviewquestionsanswers.org/_Basic-and-Advance-CSS-Examples-and-Concepts)**
- **4 : [Domain Name System \(DNS\) Interview Que](https://interviewquestionsanswers.org/_HTML5)stions and Answers.**
- **5 : [HTML Interview Questions and Answers.](https://interviewquestionsanswers.org/_Basicnet)**
- **6 : [AJAX Interview Questions and Answers.](https://interviewquestionsanswers.org/_Domain-Name-System-DNS)**
- **7 : [Ecommerce Interview Questions and Answ](https://interviewquestionsanswers.org/_Hyper-Text-Markup-Language-HTML)ers.**
- **8 : [CSS3 Interview Questions and Answers.](https://interviewquestionsanswers.org/_Basic-AJAX-Programming)**
- **9 : [VBScript Interview Questions and Answers.](https://interviewquestionsanswers.org/_Ecommerce)**
- **10 [: Webmaster Interview Questions and An](https://interviewquestionsanswers.org/_CSS3)swers.**

**Follow us on FaceBook ww[w.facebook.com/InterviewQuestionsAnswers.Or](https://interviewquestionsanswers.org/_Webmaster)g**

**Follow us on Twitter [https://twitter.com/InterviewQA](https://www.facebook.com/InterviewQuestionsAnswers.Org)**

**For any inquiry please do not hesitate to contact us.**

**Interview Questions Answers.ORG Team https://InterviewQuestionsAnswers.ORG/ support@InterviewQuestionsAnswers.ORG**